## **Инструкция по регистрации студента / преподавателя РХГА в ЭБС «Юрайт».**

- 1. Зайти на сайт [ЭБС ЮРАЙТ.](https://biblio-online.ru/)
- 2. Выбрать **"регистрация".**

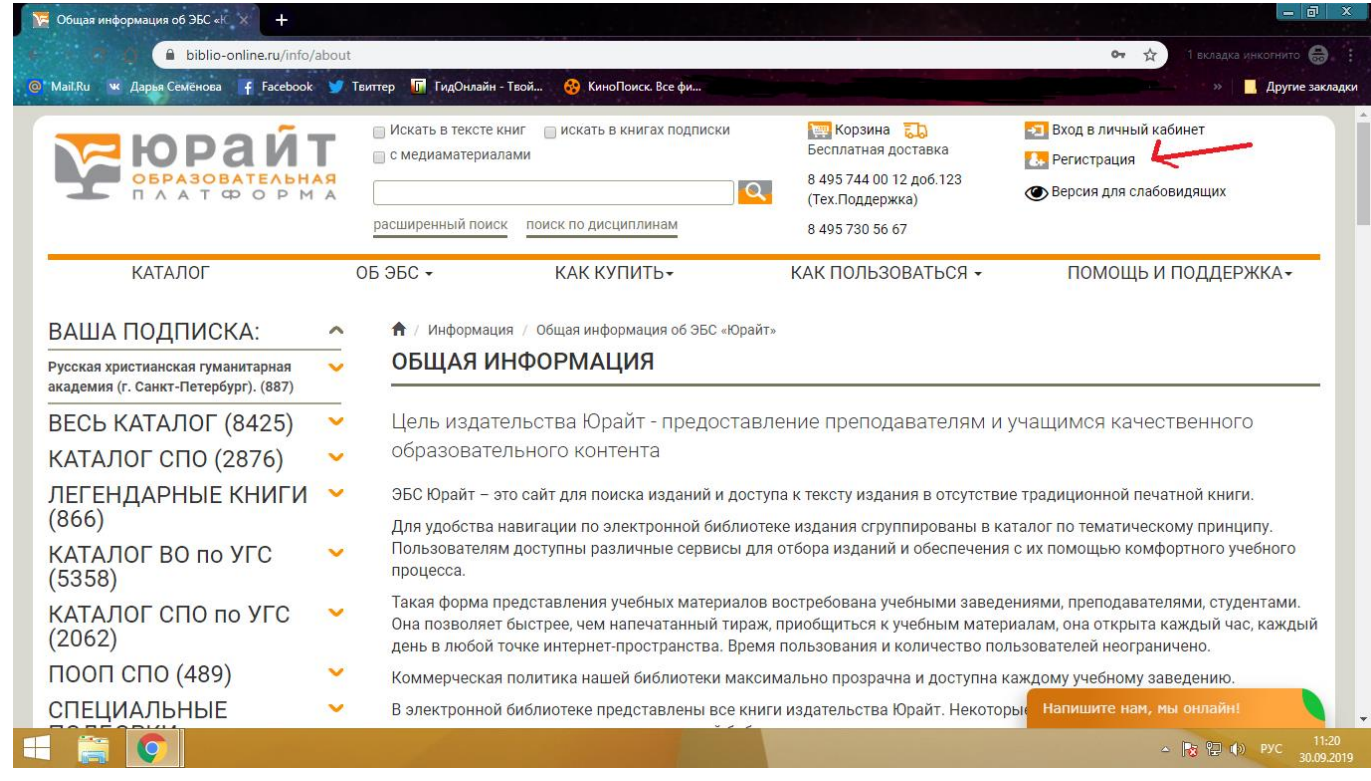

3. Выберите тип учётной записи «студент», «преподаватель», «библиотекарь».

![](_page_1_Picture_33.jpeg)

## 4. Заполнить все поля.

![](_page_1_Picture_34.jpeg)

- 5. Дождитесь письма о подтверждении регистрации на e-mail.
- 6. Если возникнут какие-то вопросы, можно обратиться сюда: [library@rhga.ru](mailto:library@rhga.ru)